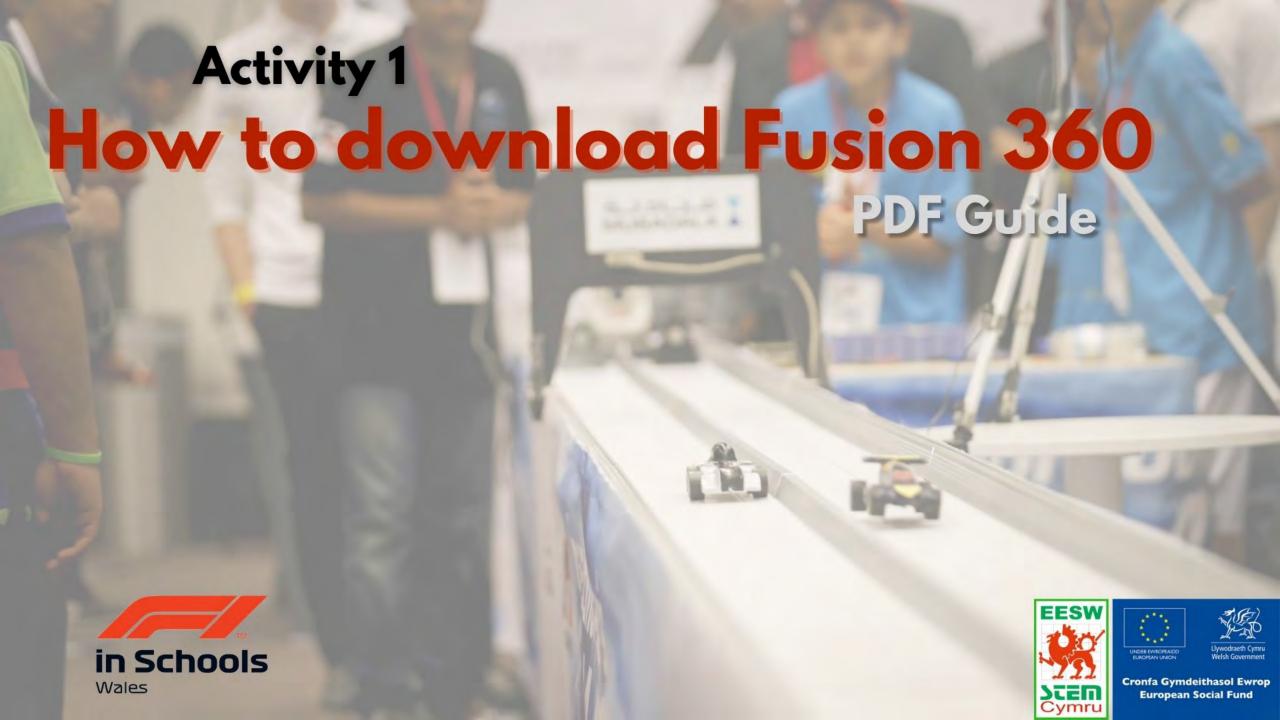

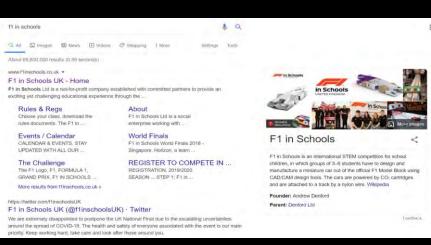

On the search engine, type 'F1 in Schools' and click the first website.

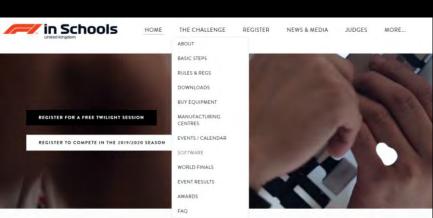

On the front page, hover over 'The Challenge' and click 'SOFTWARE'.

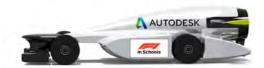

## **Education Community**

Autodesk provides participants and academic institutions worldwide participating in F1 in Schools free access to the same professional software used by industry leaders today. Learning resources, competitions, and programs from Autodesk provide added value for you and your students. Give your team professional design software from Autodesk and watch the magic unfold before your eyes.

Now click 'REQUEST SOFTWARE'

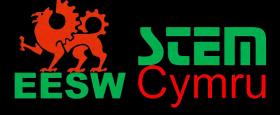

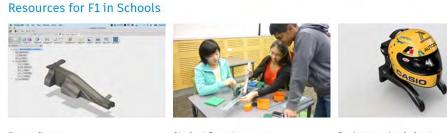

Free software
Software is available for all
competitors and educational
institutions associated with F1 in

Student Expert program
Connect with students & educators
from around the world who are
passionate about F1 in Schools.

Design a racing helmet
Design a concept Formula One race
car helmet using Autodesk® Fusion
360.

Once you have selected 'REQUEST SOFTWARE', scroll down the page and select 'Free Software'.

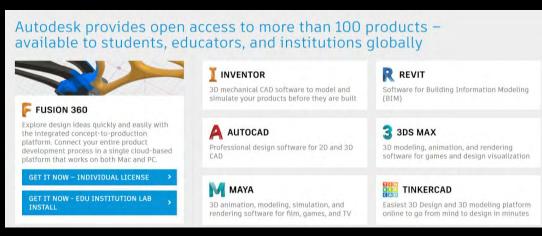

Scroll down and to Fusion 360. Select 'GET IT NOW- INDIVIDUAL LICENSE'

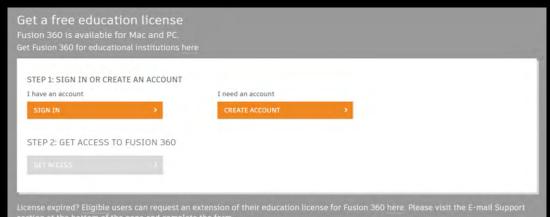

Select 'I need an account: CREATE ACCOUNT'

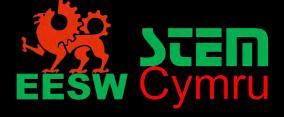

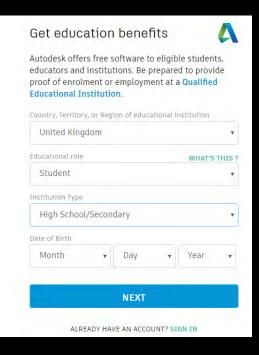

Fill in the following; Country- United Kingdom Educational role- Student Institution Type- High School/ Secondary Date of Birth

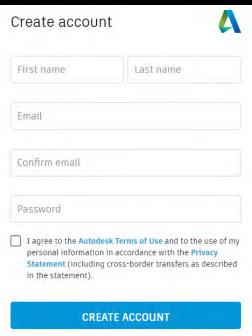

Fill in the following;
First name
Last name
Email address- if you know your school email address, use it.
Create a password.

Once you agree, click 'CREATE ACCOUNT'

You are then ready to download the software.

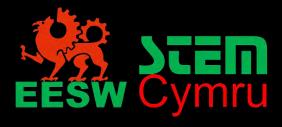

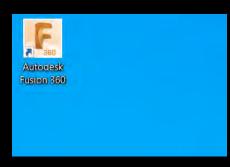

Once you have downloaded Fusion 360, double click the app on your desktop. **Ensure you have internet connection.** 

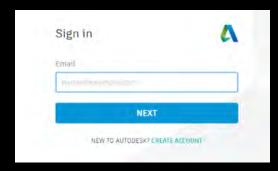

Enter the email address you created your account with.

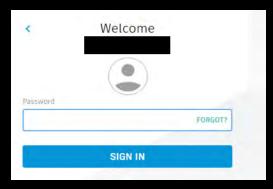

Enter your password

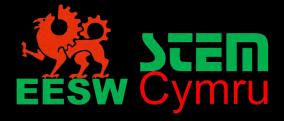

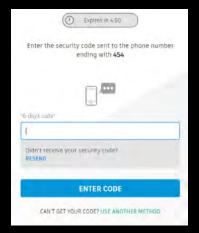

You may have a text message with a security code to sign in. If you don't receive a text message, click 'USE ANOTHER METHOD'

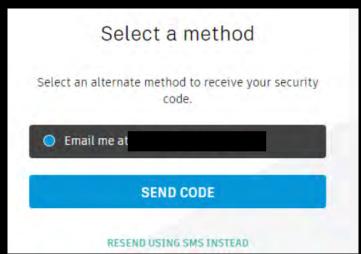

Click 'SEND CODE' with the email address you signed up with. Enter the code and Fusion 360 will open up.

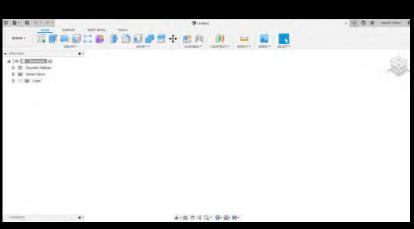

You are now ready for Activity 2 - Lets get to work.

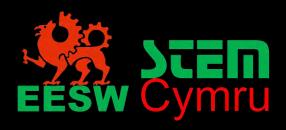